#### **Installation Step 5**

- The easiest was to install the drivers on Windows 7/8/10 is to make sure the PC is connected to the internet and to plug the AIS100USB in. The "Found New Hardware Wizard" will be triggered and Windows will search online for the latest driver
- If you do not have an internet connection on the boat, then you can download the Windows or the Mac drivers from our "Online CD", copy them to a USB memory stick and then take them down to the boat. You can find the drivers in the "AIS100+iAIS+uAIS+AISNet USB Driver" folder on our "Online CD" at **<https://support.digitalyacht.net/>**
- Windows will create a "virtual" COM port for the AIS100USB and you will need to go to the Windows Device Manager program and look in the "LPT&COM Ports" section to find out what COM port number has been allocated to the AIS100USB. Make a note of this number as you will have to enter this COM port number in the PC Navigation software, so that it knows which port the AIS is connected to – consult the instruction manual supplied with your PC Software to understand how this is configured.
- Apply power to the AIS100USB Receiver and verify that after a couple of seconds the Green "Status" LED lights. This indicates that the unit is powered up correctly and the drivers are installed and working correctly.
- The "Status" LED will flicker every time that valid data from an AIS target is received. Depending upon the number of vessels, fitted with AIS transponders, sailing within VHF range of your vessel, the frequency of flickering maybe constant or as little as once every 30 seconds.
- Installation is now completed

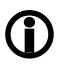

**.**

**The AIS100USB is also compatible with Mac OS X and all LINUX Kernels since V2.4.20.**

# Installation & Quick Start Guide AIS100USB AIS Receiver

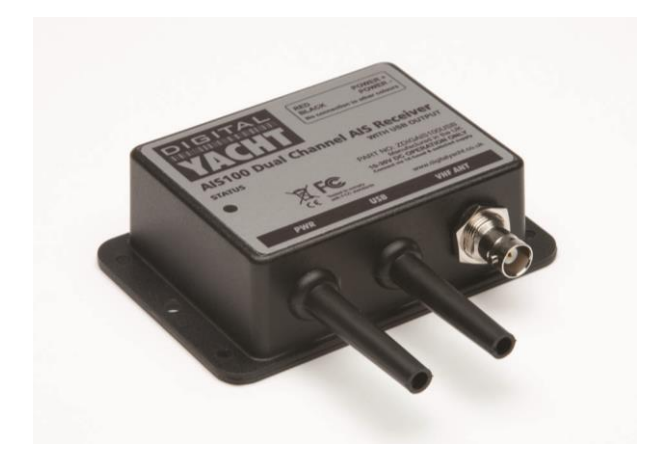

# 1. Introduction

Congratulations on the purchase of your AIS100USB AIS Receiver. It is recommended that your receiver is installed by a professional installer.

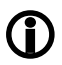

**Before operating the unit you should familiarise yourself with this Quick Start Guide and the user manuals for any equipment you wish to connect it to.**

# 2. Before you start

You will need the following items and tools to complete the installation:

- The AIS100USB Receiver
- Dedicated AIS/VHF antenna or existing VHF antenna and splitter
- M3 or M4 screws or other fixings appropriate to the mounting location.

To display the AIS targets and data you will need:

Suitable PC Navigation software running on a PC with Microsoft Windows XP<sup>®</sup>/Windows 2000<sup>®</sup> or Windows Vista®/Windows 7® with a free USB port

## 3. Installation

Before starting installation select a suitable location for the AIS Receiver. The unit is water resistant; however it should be installed below deck in a dry location. When locating the unit you should consider:

- Routing of power and antenna cables to the unit.
- Provision of sufficient space behind the unit for cable connections.
- Routing of USB data connections to PC.
- Maintaining the compass safe distance of 0.5m.

#### **Installation Step 1**

- Run the VHF co-axial cables to the AIS Receiver and terminate with the correct connectors:
- The VHF antenna cable should be terminated in a BNC connector (Bayonet)
- Run the interfacing cables from the AIS Receiver to the PC's USB port
- Do not make any connections yet

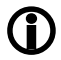

**Do not plug in the USB lead of the AIS100USB into a PC until you have installed the USB drivers – see Installation Step 4.**

#### **Installation Step 2**

Fix the AIS 100 to a bulkhead or flat surface using suitable fixings (not supplied). Note that the unit may be installed in any orientation. The drawing on the following page shows an AIS100 but the drilling and fixing details are identical for an AIS100USB.

#### **Fixing location drawing**

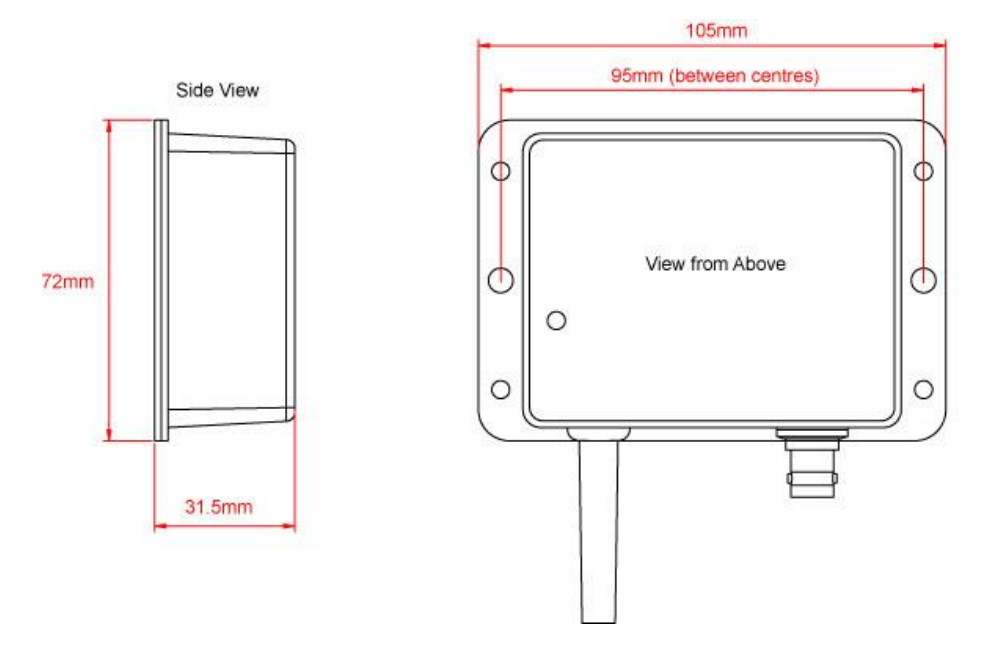

• Once the unit is secured, connect the AIS/VHF antenna. Ensure the connection is fully made; should feel a slight click as the BNC locks.

### **Installation Step 3**

- The AIS100USB is powered from the USB port of the computer you are connecting it to, so there is no need to provide a power feed from the boat's electrical system.
- The Green Status LED on the unit will not illuminate when you plug it in to the PC unless the drivers are installed.

### **Installation Step 4**

• The AIS100USB Receiver can be connected to a PC via its USB lead. If you wish to extend the USB cable from the AIS100USB to the PC, you can use an unpowered USB extension cable (maximum of one 3m extension) or a more expensive powered USB extension cable (maximum of one 5m extension) which are available from good electronics shops.